# Lighthouse Spreadsheet

Download the lighthouse spreadsheet and open it in Excel

Take a look at the spreadsheet. It contains information about lighthouses in Norfolk and Suffolk

Remember, the spreadsheet is a big table made up of cells

- columns go down the screen
- rows go across the screen
- cells are located using their coordinates so cell A2 contains the word
  Lowestoft

### Correct the spreadsheet

There are some errors in the spreadsheet. You need to make some corrections:

- 1. The date that Lowestoft lighthouse opened is wrong. It should be 1874
  - a. Click in cell **D2**
  - b. Type the correct date (1874). Then press Enter
  - c. The date will change
- 2. Use the same method to make these corrections:
  - a. Winterton lighthouse closed in 1921 (cell E6)
  - b. Cromer is in Norfolk, not in Suffolk (cell B7)
  - c. Old Hunstanton lighthouse is not working. Change cell F8 to FALSE
  - d. Change cell **A3** to read **Gorleston range rear** there are two lighthouses in Gorleston so it's important be able to tell them apart

## **Adding information**

There is also some information missing from the lighthouse. You will need to find out the right answer (hint: Wikipedia is an excellent source for this)

- In cell G3 enter the height in metres of Gorleston range rear lighthouse
- 4. In cell **H11** enter the range of the light for **Southwold lighthouse** in **kilometres** (km)
- 5. Cell **J7** is blank. Find out something interesting about **Cromer lighthouse** and add it

### Questions from the spreadsheet

Now, I have some questions for you to answer. Use **only the spreadsheet** to get your answers:

- 1. How tall is Lowestoft lighthouse?
- 2. What data is in cell **H3**?
- 3. How far is the **range** of Happisburgh lighthouse?
- 4. Which lighthouse is in **row 5** of the spreadsheet?
- 5. What is the **flash pattern** for Southwold lighthouse?
- 6. Which is the **oldest** lighthouse on the spreadsheet?
- 7. Which is the **tallest** lighthouse on the spreadsheet?
- 8. Which lighthouse on the spreadsheet has the **greatest range**?
- 9. How many of the lighthouses are working today?
- 10. Which lighthouse can be visited as a tourist attraction?

## Using Functions in spreadsheets

There is a way to make it easier to answer some of these questions. Here's a way to find out the tallest lighthouse easily

- 1. IMPORTANT: Click in cell G12
- 2. At the top right, find the SUM button and click it
- 3. Choose Max
- 4. Cell G12 should now say =MAX(G2:G11)
- 5. Press **Enter** (Return) on the keyboard
- 6. The number 31 should appear in cell **E2**
- 7. Use the **Min function** in cell **D12** to help find the date that the first lighthouse was built
- 8. Try using **Count Numbers** in cell **E12** to find out how many lighthouses are closed (hint: you'll need to be a bit clever here)

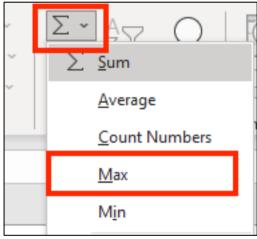